# Part 3. 生存時間解析を使った可視化具体例 Data

#### 1 Package

本パートでは,解析( R )の Part 3:と同様に causaldata package に格納されている National Health and Nutrition Examination Survey Data I Epidemiologic Follow-up Study (NHEFS) の nhefs データセットを用います.データの取得やライブラリ指定などは(SAS)Part 2 を参 照してください.

## 2 Data source

前パートでは欠測データの可視化をするために,nhefs データセットを使いましたが,本パ ートでは解析をシンプルにするために,欠測データのある症例を取り除き,変数を seqn, death, yrdth, modth, dadth, sex, age, race, education, exercise, smokeintensity, smokeyrs に絞った,nhefs\_complete データセットを作成して利用します.(以下の変数に欠測 のあるものを取り除いているようだったので,条件はそれに倣いました.➡ qsmk, sex, race, age, school, smokeintensity, smokeyrs, exercise, active, wt71, wt82, and wt82\_71)

```
data nhefs_complete;
set lib1.nhefs;
where nmiss(qsmk, sex, race, age, school, smokeintensity, smokeyrs, exercise, active, wt71, wt82, 
wt8271)=0;
keep seqn death yrdth modth dadth sex age race education exercise smokeintensity smokeyrs pack_years_n;
```
run;

また,nhefs データ中のカテゴリカルデータは数値として格納されています.データセット仕 様書見れば内容は把握できるのですが,確認しやすくするためにフォーマットを作成してお きます.

```
proc format;
value sexf 
      0 = "Male"1 = "Female";
value racef 
      0 = "White"1 = "Black or other";
value educationf
```

```
1 = "8th grade or less"2 = "HS dropout"3 = "HS"4 = "Collect dropout"5 = "College or more";
value exercisef 
      0 = "Much exercise"1 ="Moderate exercise"<br>2 ="LIttle or no excerci
          = "LIttle or no excercise"
;
value pack_years
      0 = "Low"1="High"
      99="All "
;
run;
```
# 3. Question

本パートでは,喫煙の程度を示す Pack-years が死亡に影響するか評価します. これは「Pack-year が死亡という結果の原因になっているのか」という問いであり,問いの型 は因果推論になります.

#### 4. Data

#### 4.1 Outcome

本パートのアウトカム変数は死亡です. ただし,生存・死亡という二値変数ではなく,観察を 開始してからイベントを起こした時間を解析に用います. このようなデータを Time-toevent データといい,時間とイベントを組み合わせたデータで定義します.NHEFS の研究で は,1983 年 1 月 1 日がコホートの観察開始日で,1992 年 12 月 31 日が観察終了日です.これ らの情報と

death: 1992 年までに死亡したかどうかを示す変数 yrdth: 死亡した年 modth: 死亡した月 dadth: 死亡した日 以上の情報を組み合わせて,Time-to-event データを作ります

data nhefs\_complete1;

set nhefs\_complete;

/\* 死亡日または打ち切り日作成\*/

if death = 1 then event\_date = $MDY(modth, dadth, yrdth);$ 

```
else if death = 0 then event date =input("1992-12-31",yymmdd10.);/*観察開始日からの日数を計算*/
 survtime = event date -input("1983-01-01",yymmdd10.);
format event date yymmdd10. sex sexf. race racef. education educationf. exercise exercisef.;
run;
```
### 4.2 Exposure

本パートの曝露変数は Pack-years です.Pack-years は喫煙の程度を示す国際的な指標で,次 式で定義されます.

Pack-years =  $\frac{1 \boxminus \circ \mathbb{R} \mathbb{Z} \times \mathbb{R}}{20 \text{K}} \times \mathbb{R}$ 煙年数

この値は連続尺度データです.(再び),説明を簡単にするために, 二値変数に変換します.本 パートでは 20(1 年間に 20 箱)をカットオフ値とします

data nhefs\_complete2; set nhefs complete1; pack years  $n = (smokeintensity / 20) * smokes;$ if .  $\lt$  pack years  $n \lt 20$  then pack years= 0; else if  $20 \leq$  pack\_years\_n then pack\_years= 1; format pack\_years pack\_yearsf. ; run;

#### 4.3 練習のためのデータ変更

さて,nhefs\_complete データはすべての人が研究期間終了までフォローできているデータ です.しかし実際,みなさんが扱うデータは研究期間終了まで研究対象者をフォローするこ とは途中で転院等の事象が発生するため困難です.このとき,研究期間中の打ち切りが生じ ます.このような打ち切りがある場合,後述する生存時間解析で作成する図表には工夫が必 要になります.練習のために,研究期間中の打ち切りを発生させたデータセットを作り,今後 使用します. R のコードの処理にあわせています.しかし SAS の場合,call streaminit()で乱 数シードを指定していますが,乱数で値を加工している部分はプログラム言語によって同じ 結果にならないことが通常なので,以降の処理は R の結果と数値一致はしません.結果の方 向性が変わらないことのみ確認しています.

```
data nhefs_complete3;
set nhefs_complete2;
```
call streaminit(1234);

death1=rand("binominal",0.6,1);

```
 death0=rand("binominal",0.4,1);
   death2 = ifn(pack years =1, death1, death0); censor=rand("binominal",0.2,1);
   r time=ifn((censor=1 and death=0) or (death2=1 and death=0)
                ,rand("INTEGER",0,3652),0 );
  death = ifn(death2 = 1, 1, death);survtime = survtime - r time;
  survtime y = survtime / 365.25;
label survtime y="Years";
run;
```
### 4.5 本パートで仮定した因果構造

前節で定義した,アウトカムを死亡(death),曝露を喫煙の程度(pack\_years)とします.喫 煙の程度が死亡に影響するか評価するときに,単純に二値化した Pack-years ごとの死亡の程 度を比較することができますが,これでは影響の評価として十分ではありません.Pack-years の高い群と低い群で背景情報が異なり,交絡が生じる可能性があるからです.

交絡を軽減するためには,交絡を生み出す要因である交絡因子を調整する必要があります. 交絡因子は,曝露にもアウトカムにも影響を与える要因です.変数間の関係,つまり因果構造 を頭の中で考えることもできますが,一定のルールのもと可視化するのが便利です.この因 果構造を可視化するツールを DAG (Directed Acyclic Graph: 有向非巡回グラフ)といいま す.DAG は,ある変数が別の変数に影響を与えるかどうかを矢印で表します.矢印は常に一方 通行です.

紙にざっと書いてしまっても良いのですが,せっかくなんで SAS で描いてみましょう!! … といいたいところなのですが,SAS で R の ggdag パッケージのように因果構造と,ちょ っとしたオプション指定で,いい感じに DAG を書いてくれる機能は,通常の SAS BASE/STATの範囲では難しいです.CAUSALGRAPHプロシジャなど,いかにも描けそうな 名前ですがそういった機能ではありません(変数間の因果構造から,興味のある因果効果を 識別したり,推定するための変数集合を導出したりする)

座標軸を適当に線やマーカーで無理やり SGPLOT で一筆書きでグラフを描いてしまって もいいのですが,それも本末転倒な気がします.

構造方程式モデリングを扱う CALIS プロシジャで大まかの構造指定プロットデザインを作 って,それを ODS Graphic Editer という SAS のグラフを手で調整可能な機能で,調整して,そ れらしいものを作ってみます

データセットの中で交絡因子になる得る変数は,sex, age, race, education, exercise です.これ らが,death と pack\_years にどのように影響するか可視化してみましょう

```
data dummy;
array ar{*} Sex Age Race Excercise Education Excercise ;
do i=1 to 8;
 do j = 1 to dim(ar);
   ar[j]=rand("uniform");
  end;
  output;
end;
run;
ods listing gpath="出力フォルダのパス" sge=on;
ods graphics/reset width=8.5in height=8in imagename="DAG" noborder;
proc calis data=dummy;
  path
    Sex Age Race Excercise Education ---> Pack_Years,
    Sex Age Race Excercise Education ---> Death,
    Pack_Years ---> Death;
pathdiagram method=flow nofittable noflag noestim novariance noerrvar title="Directed Acyclic Graph";
run;
```
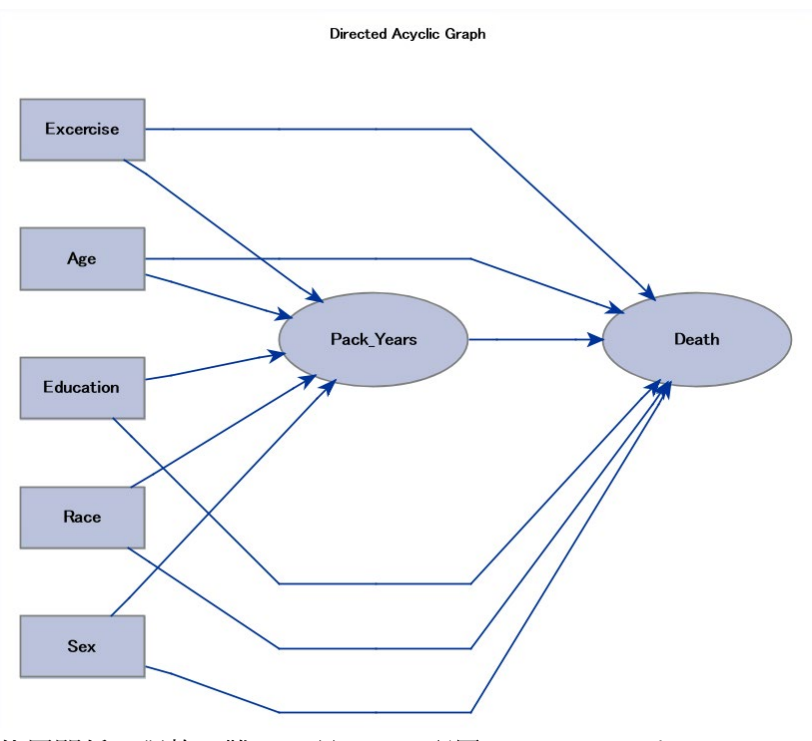

位置関係の調整が難しく,見にくい配置になることがあるので

SAS ODS Graphics Editer という機能を使ってグラフ要素を手で編集可能な SGE 形式で作 成し,必要に応じて編集します.

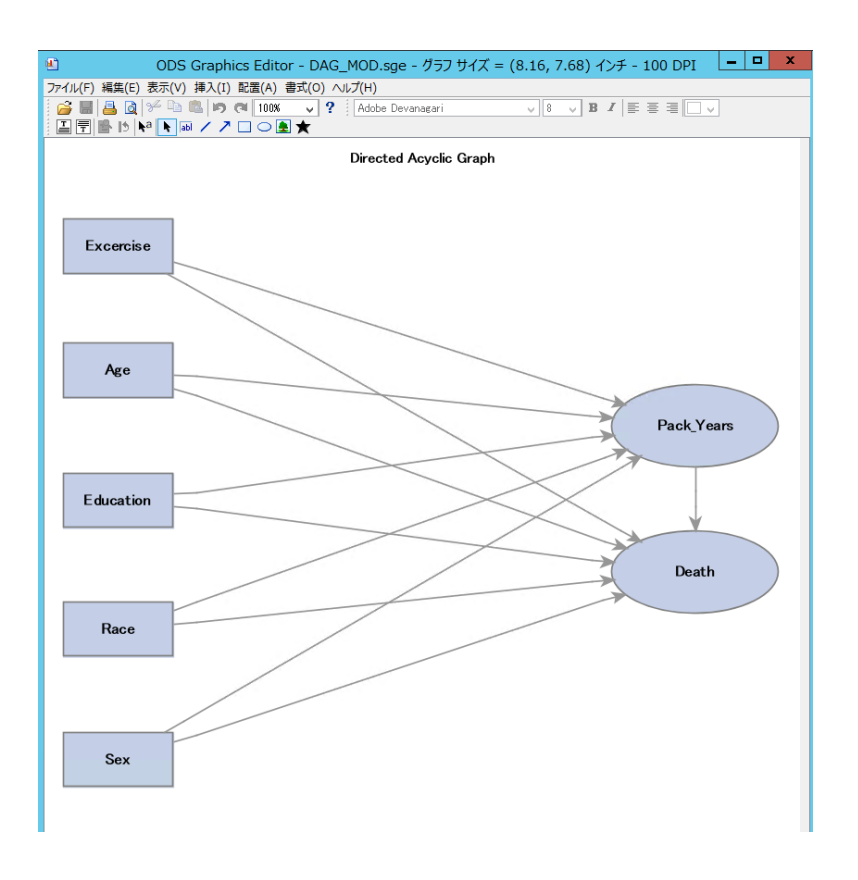

# 5 統計解析

### 5.1 背景情報の要約

研究対象集団の情報(特徴)を要約することは重要です.この情報をもとに,研究者は自身が 想定している集団であるか,読者は目の前の患者さん等に結果を適用できるか検討できます. 本パートでは,Pack-years の区分ごとに sex, age, race, education, exercise の情報を要約しま す.論文では Table 1 として載せることが多いです

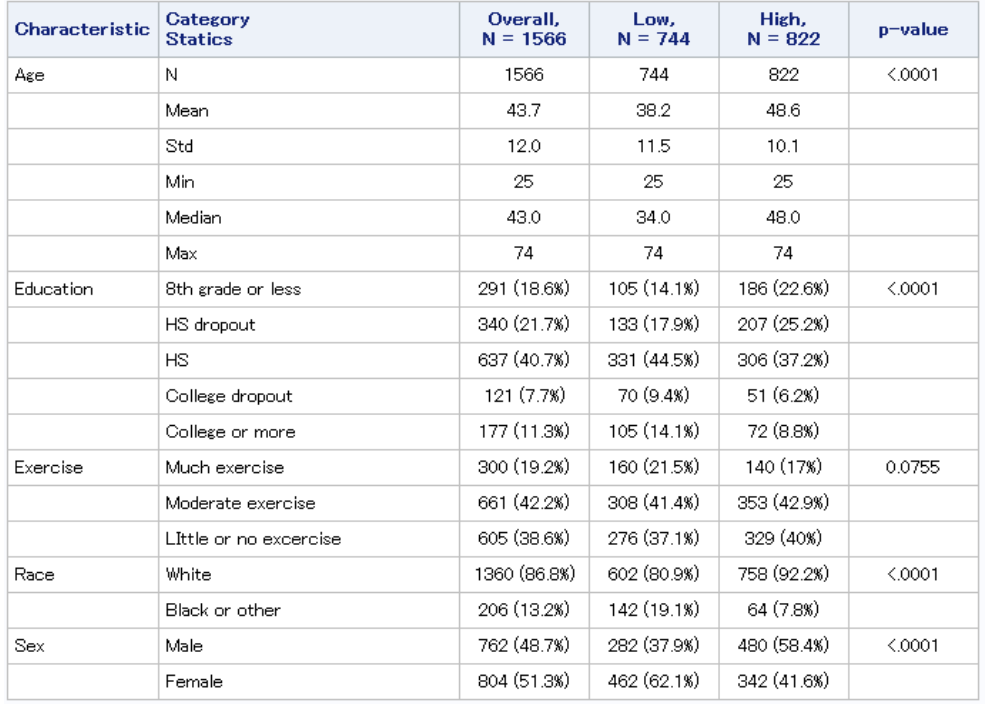

## 集計コードは少し長くなりますが,簡単に書き下ろしました

```
data nhefs_complete4;
set nhefs_complete3
      nhefs_complete3(in=ina);
if ina then pack_years=99;
run;
proc sql noprint;
select count(*) into: bign1 from nhefs_complete4 where pack_years=0;
select count(*) into: bign2 from nhefs_complete4 where pack_years=1;
select count(*) into: bign99 from nhefs_complete4 where pack_years=99;
quit;
data classds;
format pack_years pack_yearsf. sex sexf. race racef. education educationf. exercise exercisef. pack_years pack_yearsf.;
do pack_years=0, 1 , 99;
            do sex =0 to 1;
            output;
    end; 
    call missing(of sex);
            do race =0 to 1;
            output;
    end; 
    call missing(of race);
   do education = 1 to 5;
           output;
    end;
    call missing(of education);
   do exercise = 0 to 2;
           output;
    end;
    call missing(of exercise);
```

```
 do pack_years= 0,1,99;
            output;
  end;
end;
run;
%macro frq(var=);
proc summary data=nhefs_complete4 classdata=classds nway;
class pack_years &var.;
output out=out_&var.;
run;
proc sort data=out_&var.;
by &var.;
run;
proc transpose data=out_&var. out=t_out_&var.;
var _FREQ_;
by &var.;
id pack_years;
run;
ods output chisq=chisq &var.(where=(Statistic="カイ 2 乗値"));
proc freq data=out_&var.;
where pack_years in (0,1);
tables pack_years * &var./chisq;
weight _FREQ_;
run;
data fix_t_out_&var.;
length label $50.;
set t_out_&var.;
if _N_=1 then do;
           set chisq_&var.:
          label="&var";
           p=put(Prob,pvalue6.4 -L);
end;
stat=vvalue(&var);
out_LOW=catx (" ",LOW,cats("(",round(divide(LOW,&bign1)*100,0.1),"%)"));
out_HIGH=catx (" ",HIGH,cats("(",round(divide(HIGH,&bign2)*100,0.1),"%)"));
out_ALL=catx (" ",ALL,cats("(",round(divide(ALL,&bign99)*100,0.1),"%)"));
keep out_: p label stat;
run;
%mend;
%frq(var=Sex)
%frq(var=Race)
%frq(var=Education)
%frq(var=Exercise)
%macro summary(var=Age);
proc summary data=nhefs_complete4 classdata=classds nway;
class pack_years;
var &var;
output out=out_&var n=N mean=Mean std=Std min=Min median=Median max=Max ;
run;
proc transpose data=out_&var out=t_out_&var;
var n -- max;
id pack_years;
run;
ods output WilcoxonTest=WilcoxonTest_&var;
proc npar1way data=nhefs_complete4 wilcoxon ;
```

```
where pack_years in (0,1);
class pack_years;
var age;
run;
data fix t out &var;
length label $50.;
set t_out_&var;
if _N_1=1 then do;
           set WilcoxonTest_&var;
           label="&var";
           p=put(tProb2,pvalue6.4 -L);
 end;
 stat=_NAME_;
if _NAME_ in ("Mean","Std","Median") then do;
out_LOW=put(round(Low,0.1),8.1 -L);
out HIGH=put(round(HIGH,0.1),8.1 -L);
out_ALL=put(round(ALL,0.1),8.1 -L);
end;
else do;
out_LOW=cats(Low);
out_HIGH=cats(HIGH);
out ALL=cats(ALL);
end;
keep out_: p label stat ;
run;
%mend;
%summary(var=Age)
data output;
length label stat out LOW out HIGH out all p $200.;
set fix t out ::
run;
proc odstable data= output; 
    column label stat OUT_ALL out_LOW out_HIGH p;
** header;
   define header header1; start=label; end=label; vjust=center; just=left; text "Characteristic"; end;
  define header header2; start=stat; end=stat; vjust=center; just=left ; split="#";text "Category#Statics"; end;
  define header header3; start=out_all; end=out_all; vjust=center; just=center; split="#"; text "Overall,#N =
&bign99.";end;
  define header header4; start=out low; end=out low; vjust=center; just=center; split="#"; text "Low,#N = &bign1.";end;
  define header header5; start=out_high end=out_high; vjust=center; just=center; split="#"; text "High,#N =
&bign2.";end;
   define header header6; start=p; end=p; vjust=center; just=center; text "p-value"; end;
** column;
   define label; print_headers=off; just=left; style={cellwidth=80}; end;
   define stat; print_headers=off; just=left; style={cellwidth=200}; end;
   define out_all; print_headers=off; just=center; style={cellwidth=80}; end;
   define out_low; print_headers=off; just=center; style={cellwidth=80}; end;
   define out_high; print_headers=off; just=center; style={cellwidth=80}; end;
   define p; print_headers=off; just=center; style={cellwidth=80}; end;
run;
```
#### 5.2 アウトカムの分布の確認

アウトカムである死亡までの時間が群間でどのように分布するか要約します.Time-toevent データの場合,Kaplan-Meier 曲線を使って時間の経過にともなう生存確率の変化を可 視化します

SAS の LIFETEST プロシジャは生存時間解析を行うプロシジャで time ステートメントで イベント又は打ち切りまでの時間 \* イベントまたは打ち切りを示す変数を指定し,括弧の 中に打ち切りを表す数値を示します(複数記述可). strata で層別変数を指定します.

plot ステートメントで survival を指定すると,ods graphics という機能の働きで,特に細かい 指定をしなくても,Kaplan-Meier 曲線が描画されます.

```
proc lifetest data=nhefs_complete3 plots=survival(atrisk cl) ;
     strata pack_years / test=logrank;
     time survtime_y * death(0);
run;
```
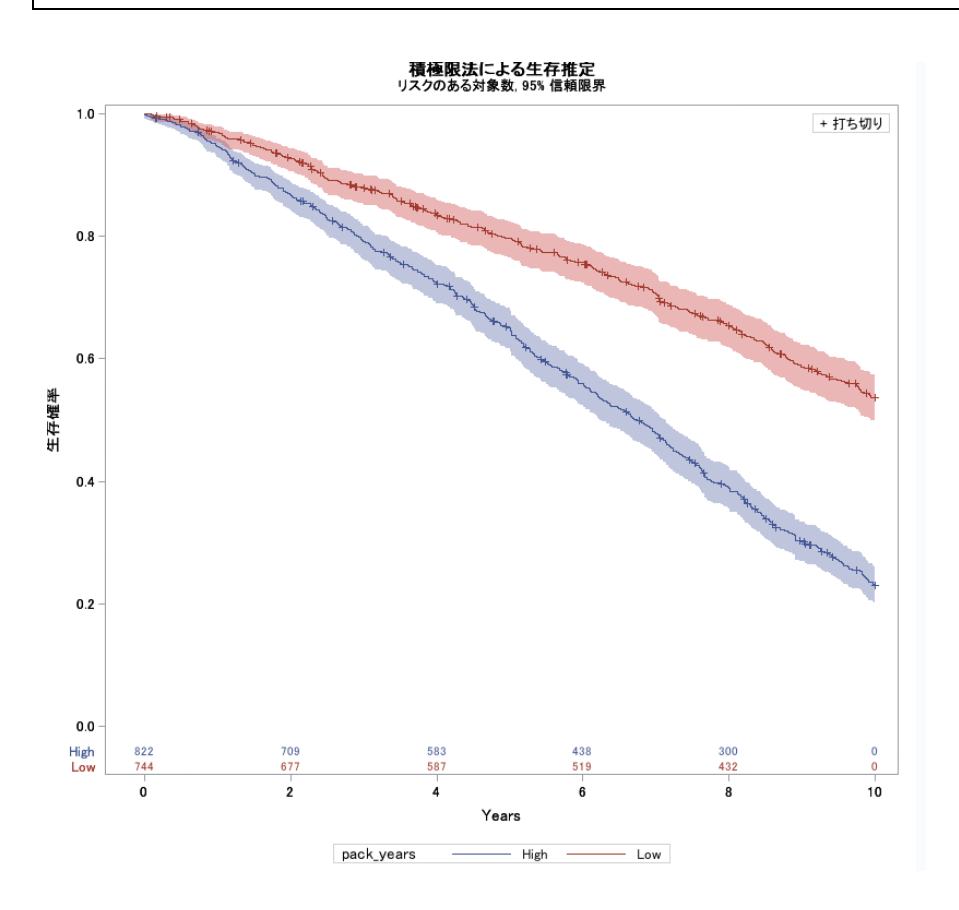

LIFETEST プロシジャ自体の指定で,プロットを調整することも可能ですが,

一般的に SAS の ods output 機能を使って,Kaplan-Meier 曲線を生成するための元データを データセット出力し,それを加工して sgplot で自由に加工する方法が,柔軟性が高いです.

```
ods output Survivalplot=SurvivalPlotData;
ods output Quartiles=Quartiles;
proc lifetest data=nhefs_complete3 plots=survival(atrisk=0 to 10 by 1 cl);
          strata pack_years / test=logrank;
      time survtime_y * death(0);
run;
data SurvivalPlotData_1;
   set SurvivalPlotData ;
/*髭を散布図で描くためにシンボルを空白にする*/
   markerchar=" ";
/*+-STD のエラーバーラインを引く機能を使って髭を表現する*/
   if ^missing(Censored) then hige=Censored+0.03;
run;
/*中央値をマクロ変数に*/
proc sql noprint;
 select Estimate into:p50_1 from Quartiles
 where Percent=50 and stratum=1;
 select Estimate into:p50_2 from Quartiles
 where Percent=50 and stratum=2;
quit;
ods graphics / reset noborder noscale width=880 px height=510 px attrpriority=none;
proc sgplot data=SurvivalPlotData_1;
.<br>/*階段プロット部分*/
   step x=time y=survival / group=stratum name='s' lineattrs=(thickness=3);
/*ひげ部分*/
  scatter x=time y=censored /NOERRORCAPS yerrorupper=hige errorbarattrs=(pattern=1 thickness=3)
markerchar=markerchar GROUP=stratum;
/*信頼区間*/
         band x=time upper=SDF~UCL lower=SDF~LCL/ group=stratum type=step transparency=0.6;/*50%ドロップライン*/
 dropline x=&p50_1. y=0.5 /dropto=both lineattrs=(color=blue pattern=dot thickness=3);
   /*Number at risk*/
  xaxistable atrisk / x=tatrisk class=stratum location=outside colorgroup=stratum valueattrs=(size=11);
  keylegend 's' / location=inside position=topright across=1 valueattrs=(size=9) exclude=("") ;
   yaxis min=0 label="Overall survival probability" grid values=(0 0.2 0.4 0.5 0.6 0.8 1) labelattrs=(size=13);
   xaxis label="Years" min=0 offsetmin=0.03 offsetmax=0.03 values=(0 to 10 by 1) grid 
labelattrs=(size=13);
run;
```
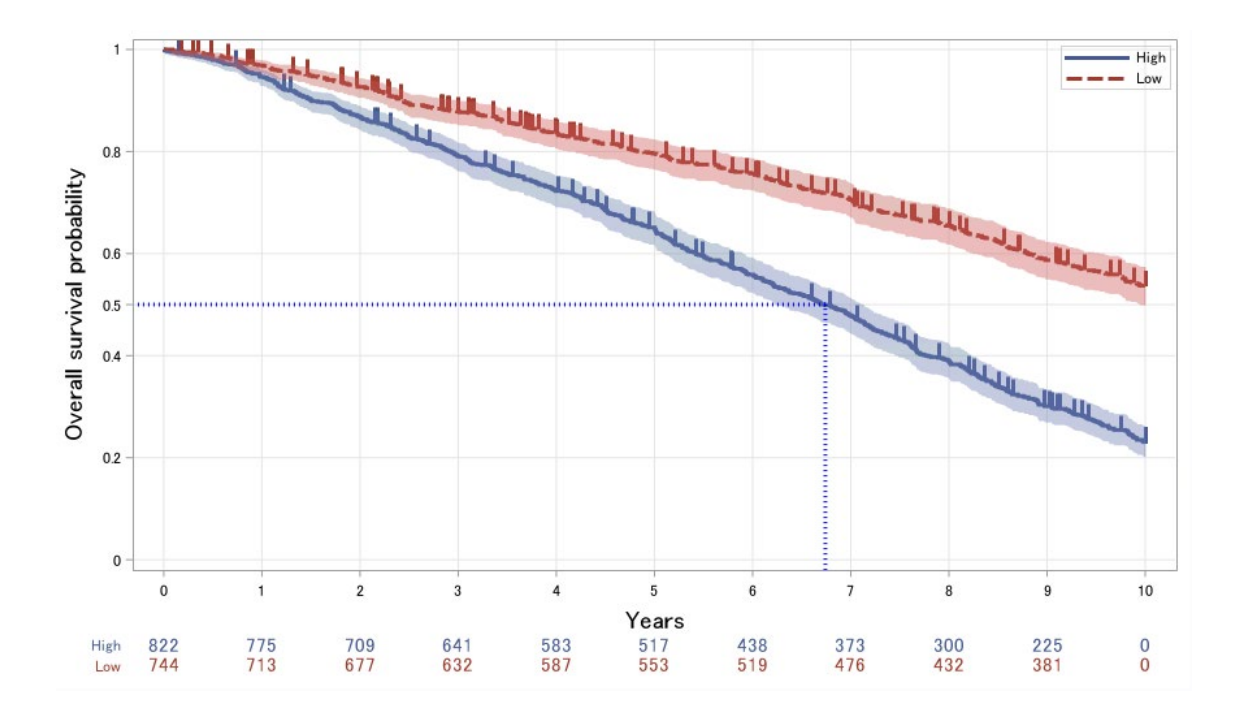

### 5.3 喫煙の程度の死亡との関連評価

次に単純な推定により,曝露とアウトカムとの関連を評価します.

# 5.3.1 生存時間中央値(MST: Median Survival Time)

生存時間中央値は生存確率が 50%になる時点のことです. LIFETEST プロシジャを実行するとアウトプットに四分位点推定として表示されます

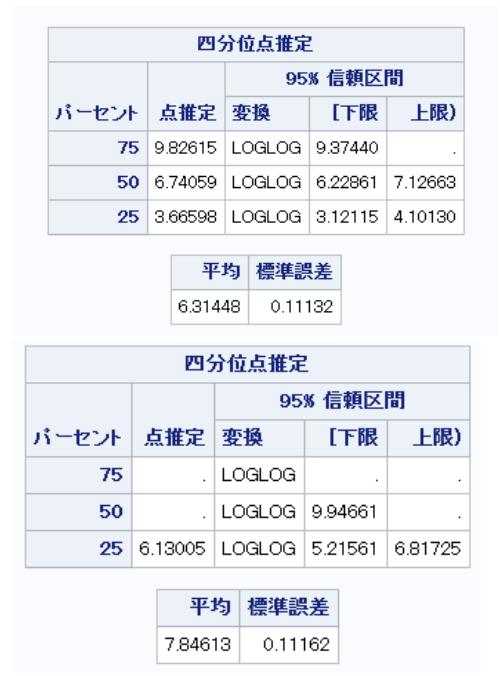

#### 5.3.2 生存確率の群間比較

群間の生存確率が異なるかどうかは,例えば Log-rank 検定で推定できます.有意水準は 5% とします.

strata ステートメントの test オプションでその他の検定方法も選択できます.アウトプット の同等性の検定の箇所に表示されます

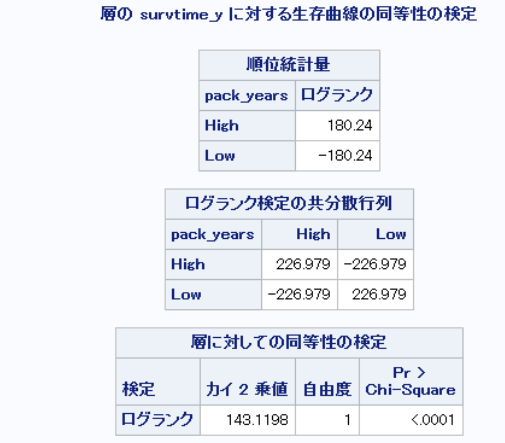

p 値が有意水準未満であることから,喫煙の程度と死亡との間には関連が認められることが わかります.

このように Kaplan-Meier 曲線で生存確率を可視化したり,単純な解析で傾向を把握するこ とは,思わぬミス(群のコーディングを逆にしていた.生存と死亡が逆だった等)を防いだり, その後の解析から得られる結果の洞察を深めるためにも重要です.

ここまでの解析で喫煙の程度と死亡には関連が認められることがわかりましたが,これから 喫煙の程度が死亡に影響するか評価していきます.

#### 5.4 喫煙の程度の死亡への影響評価

ここから,喫煙の程度が死亡に影響するか評価していきます.ポイントはバイアス,特に交 絡の軽減です.バイアスを調整する方法は大きく 2 つに分かれます.

#### 1.アウトカムモデル:アウトカムに対する回帰

## 2. PS モデル:曝露に対する回帰

1 は Cox 比例ハザードモデルの説明変数に曝露変数と交絡因子を入れたモデルにより,曝露 の影響を評価します.アウトカムに対して直接モデルを構築するため「アウトカムモデル」 といいます.

2 はまず傾向スコア(PS: Propensity score)を推定し,その後傾向スコアを利用して群間の

バランスを調整し,曝露の影響を評価します.傾向スコアは個人の背景情報から推定される 曝露する確率です.曝露に対してモデルを構築するため「PS モデル」といいます.本パートで は,PS モデルを用いて解析を進めます.

バイアスを調整することができれば,喫煙の程度と死亡との間の関連(association)を定量化 した推定値(本パートではハザード比)は,効果(effect)と見なすことができます.

#### 5.4.1 推定目標(Estimand)

まず傾向スコアを算出し,それを利用して群間のバランスをとることでバイアスを調整し ます.傾向スコアを利用した解析方法はいくつかあり,どの方法でもバイアスを調整するこ とはできます.しかし推定目標(Estimand)が異なります.下表に傾向スコアの利用方法と推 定目標をまとめました.

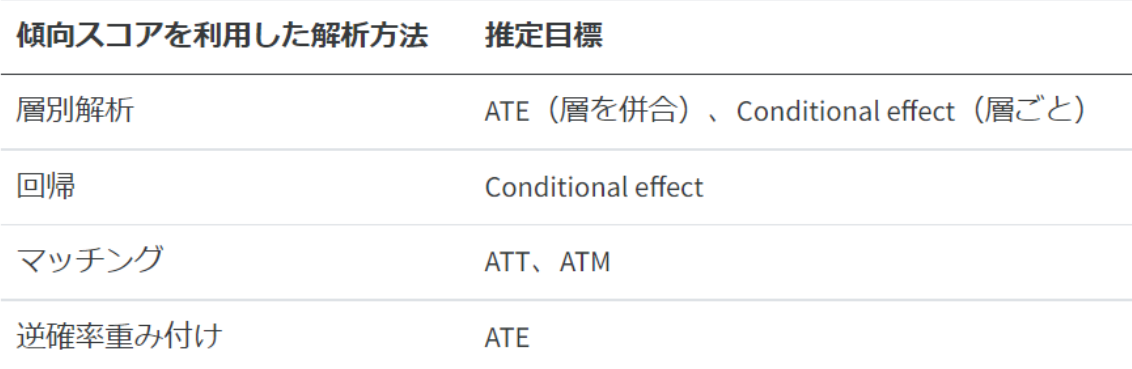

ATE は平均処置効果 (Average Treatment Effect) です.これは研究対象集団が仮に全員曝露 した場合と,仮に全員曝露しなかった場合のアウトカムの平均値,リスクや率を比較します. 今回のテーマでは研究対象集団全員が喫煙量を減らすと予後はどうなるのか,ということに 関心があるので推定目標は ATE になります.

ATT は処置群における平均処置効果(ATE in the Treatment group).Conditional effect は 条件付き効果といい, PS や層が同じ集団における ATE.ATM はマッチングした集団におけ る平均処置効果(ATE in the matched population)です.これらの説明は割愛します.

本テーマの推定目標は ATE なので,逆確率重み付けを用いて解析を進めていきます.

#### 5.4.2 逆確率重み付けを用いた群間バランスの調整

逆確率重み付け法 (IPW or IPTW: Inverse Probability Treatment Weighting) は,個人ごと に推定した傾向スコアの逆数により,群間のバランスを調整する方法です.詳細な説明は割 愛します

傾向スコアとその逆確率を計算する方法は複数ありますが,ここでは causaltrt プロシジャを 使った方法を紹介します.

ods output PSCovDiff=PSCovDiff; proc causaltrt data=nhefs\_complete3 covdiffps method=IPW ;

class pack\_years sex race education exercise;;

psmodel pack\_years = sex age race education exercise/plots=all;

model death;

output out=causal\_output ps=ps ipw=ipw;

run;

plots=all をつけることで作図可能なプロットがすべて表示され,チェックすることができま す

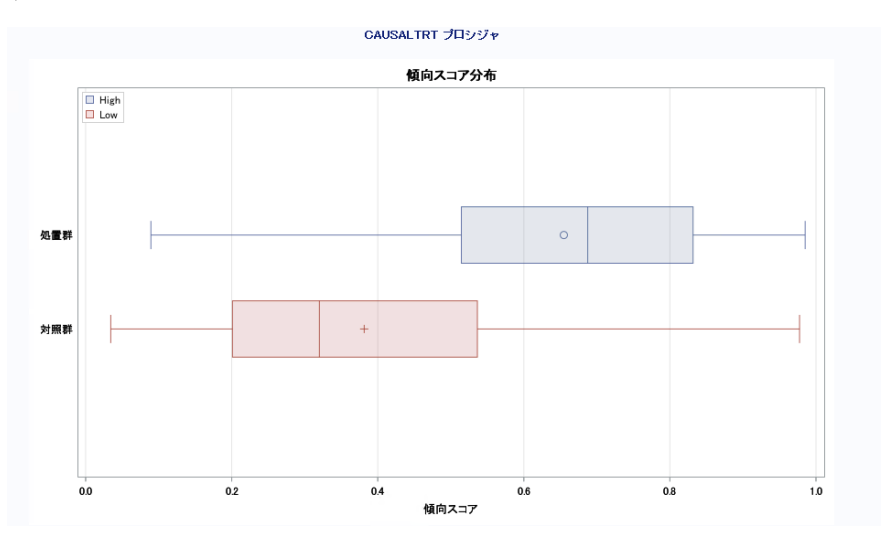

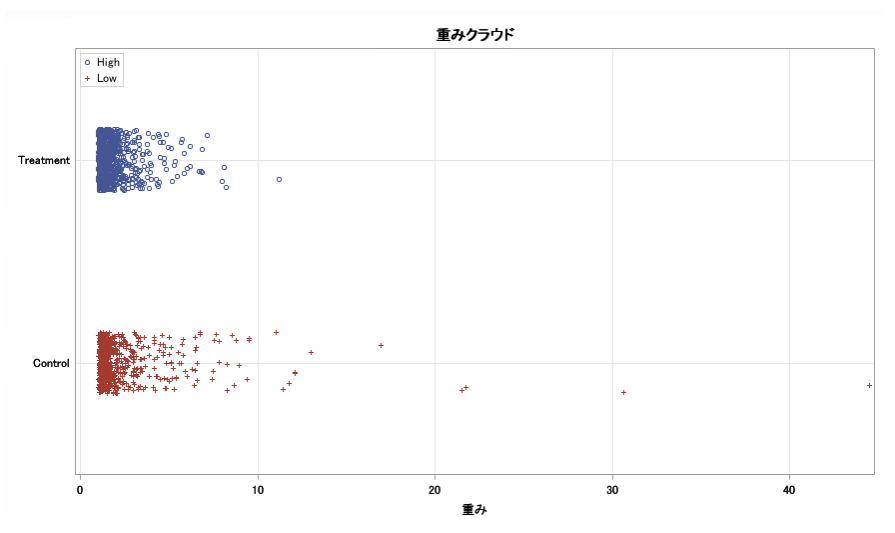

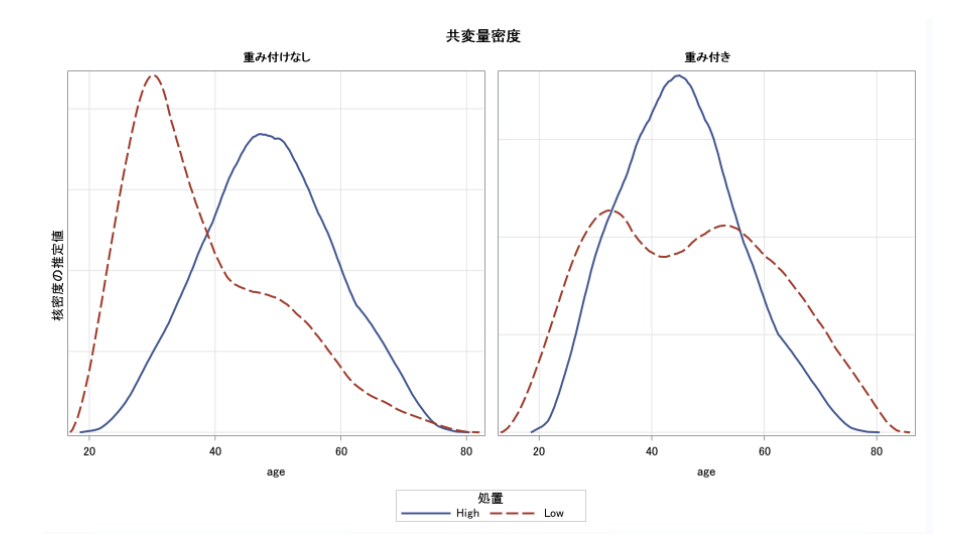

output ステートメントを使うことで,傾向スコアや逆確率の重みなどを含めて元データを 出力することができるので,それを使って自分の好みのプロットも作成できます

ods graphics / reset attrpriority=none; ods output sgplot=histo; proc sgplot data=causal\_output; styleattrs datacolors=(red blue) datacontrastcolors=(red blue); histogram ps /transparency=0.5 group=pack\_years ; run;

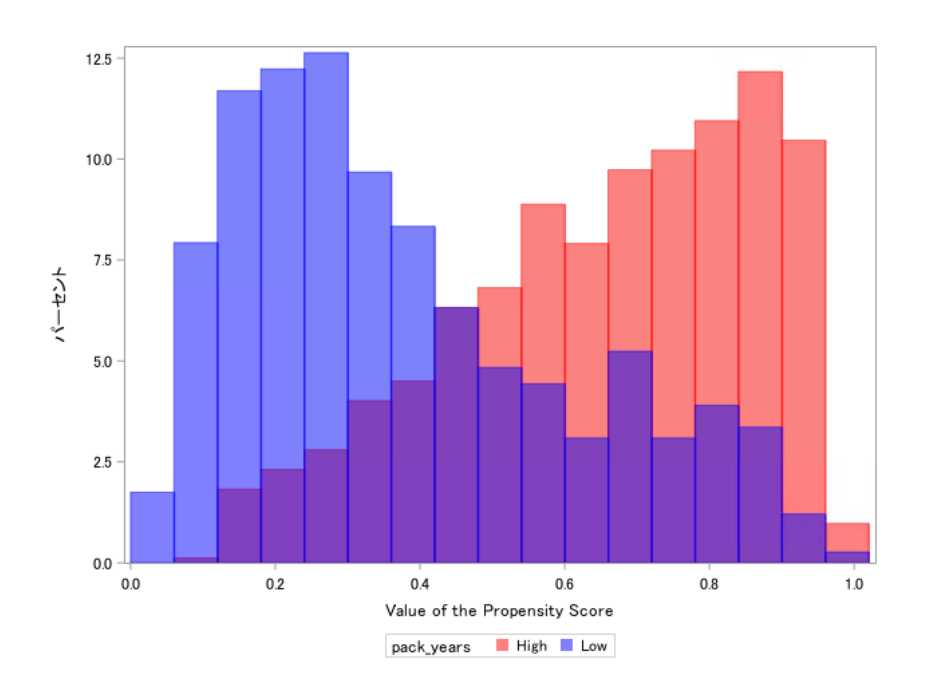

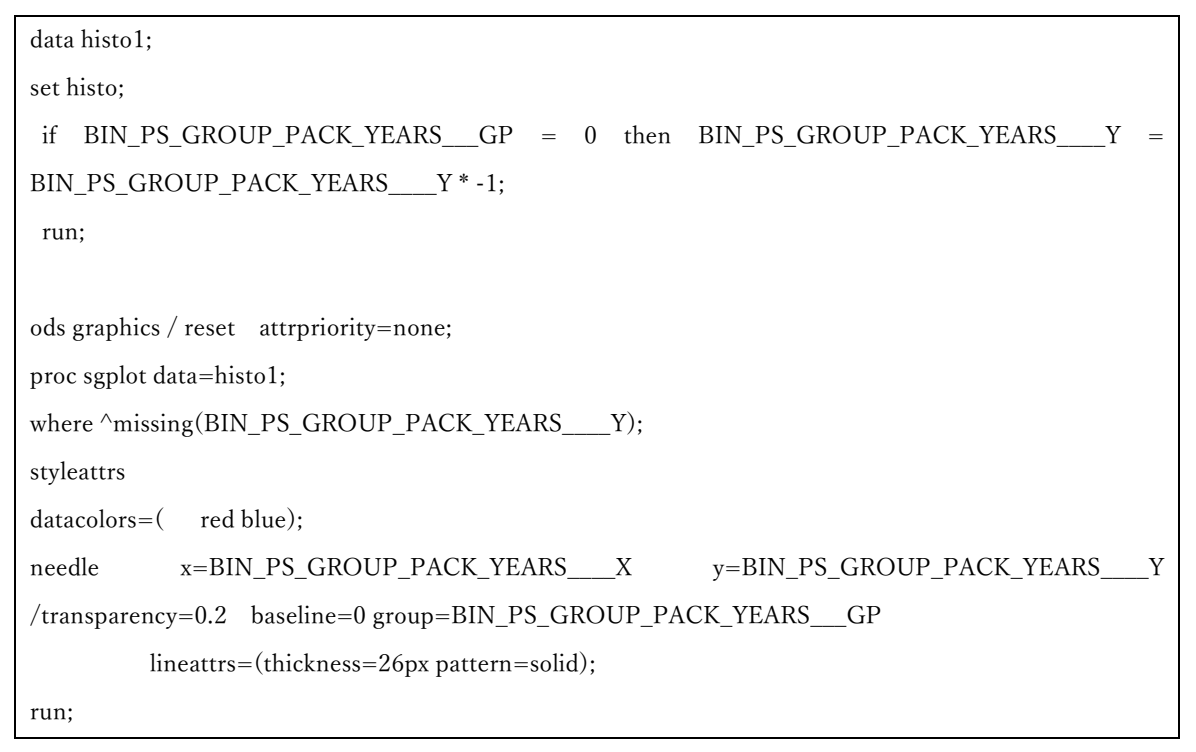

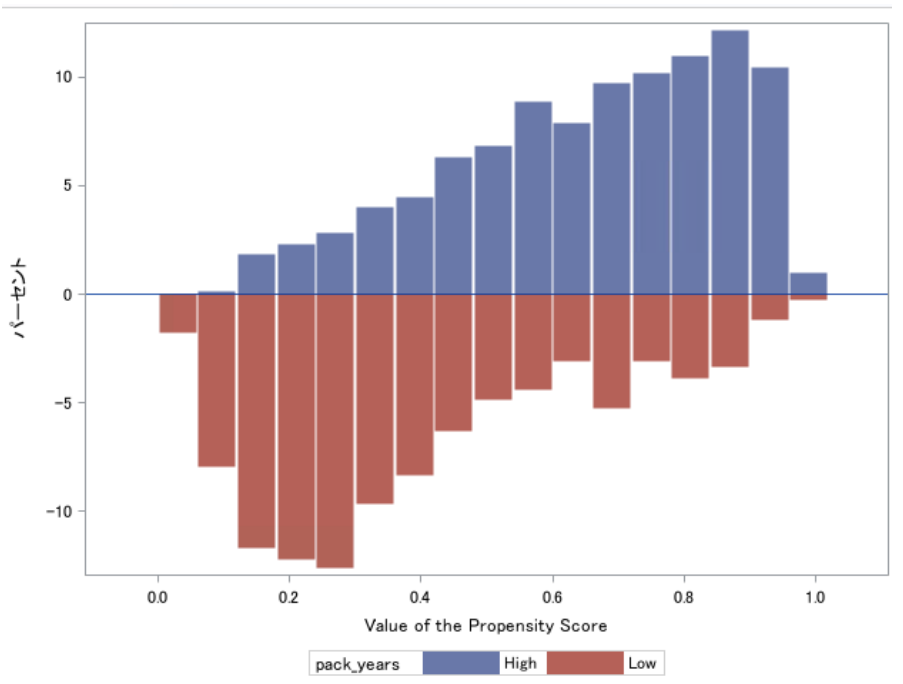

## 逆確率重み付け法では,重みの大きさを確認することも重要です.

proc means data=causal\_output; class pack\_years; var ipw; run;

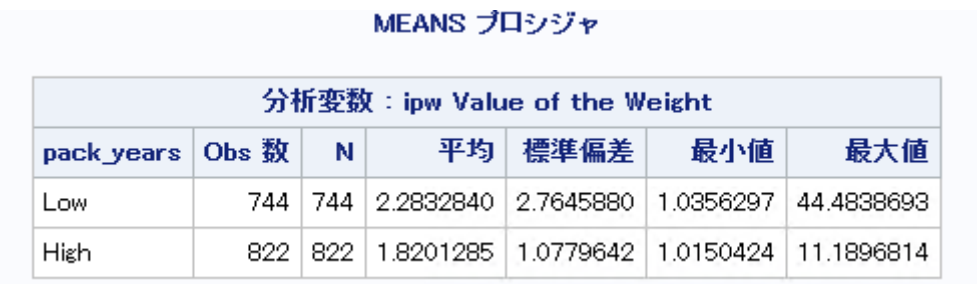

最も大きい重みは,pack\_years 低い群の 44.48 です.この値程度では問題ないのですが,極端 に大きな値の場合注意が必要です.

次に交絡因子ごとに群間のバランスを確認します.従来は群間の p 値で確認していましたが, 最近は標準化差(Standardized differences)で確認することが多いです.標準化差の絶対値が 0.1 以下のときに,その変数は群間でバランスがとれていると経験的に考えます 最初の causaltrt プロシジャに covdiffps をつけているため 以下の出力がアウトプットに含まれます

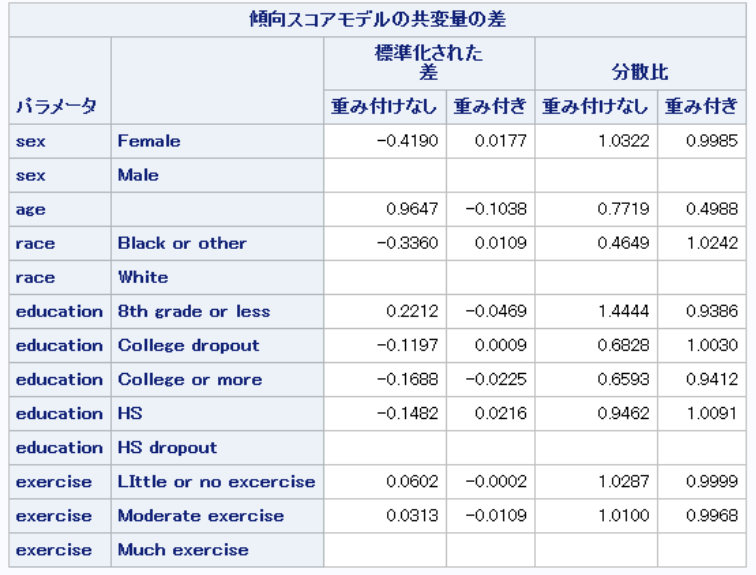

## 数値だとわかりづらいので,可視化します

data PSCovDiff1; set PSCovDiff; where  $\wedge$ missing(StdDiff); level\_name=catx("\_",Parameter,Level1);  $y = N$ ;  $y2=y;$ 

```
label y="Unadjusted" y2="Adjusted";
run;
proc sgplot data=PSCovDiff1;
 scatter y=y x= StdDiff /markerattrs=(symbol=circlefilled size=9pt color=pink) name="name1";
 scatter y=y2 x= StdDiffWeighted/markerattrs=(symbol=circlefilled size=9pt color=lightblue) 
name="name2";
 yaxistable level_name/label=" " position=left; ;
 refline 0 / axis=x lineattrs=(color=black);
refline -0.1 0.1 / axis=x lineattrs=(color=black pattern=dash);
yaxis reverse display=(nolabel novalues ) values=(1 to 9);
keylegend "name1" "name2";
run;
```
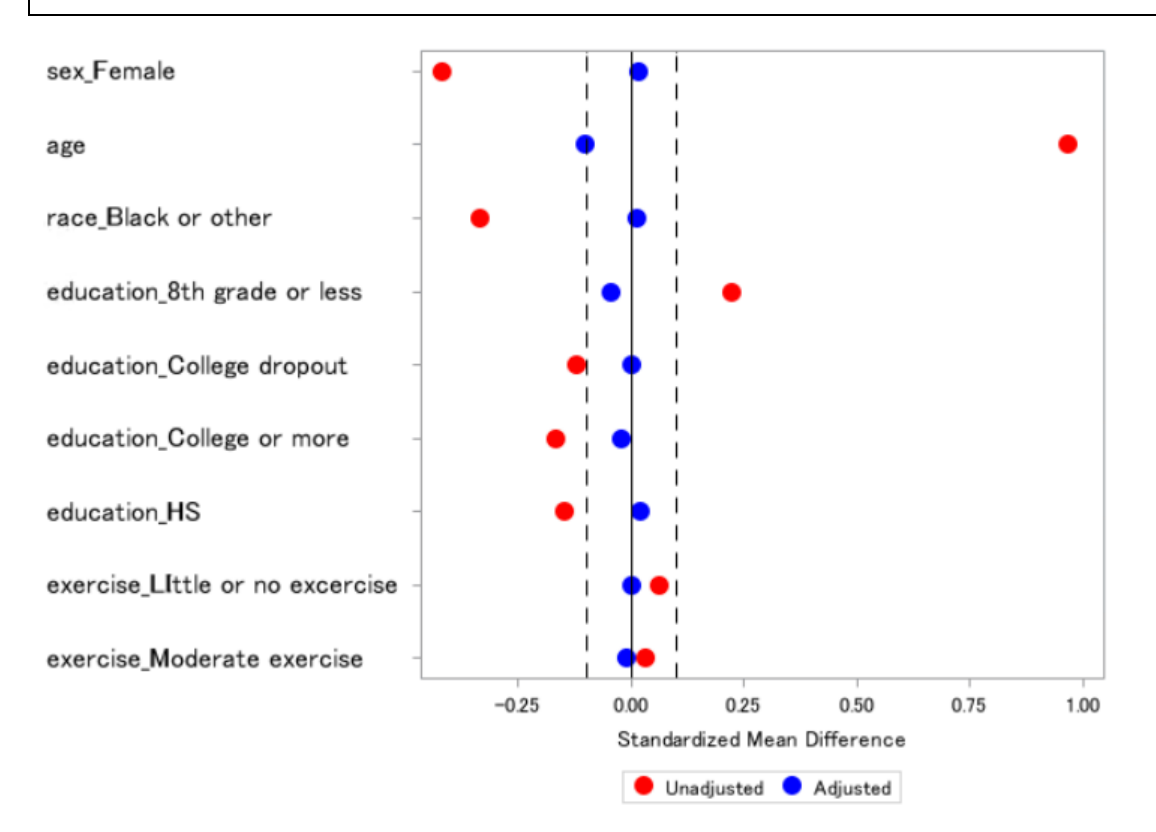

図より,概ね調整後はバランスとれているが,age のみ標準化差が 0.1 のラインにかかり,やや 大きいことがわかります.本来ならば,バランスをとれるように交絡因子を検討し直した り,PS モデルに交互作用や高次の項を含めたり試行錯誤をおこなった後に ATE の推定をお こないますが,今回は練習なので次に進みます

## 5.4.3 推定

いよいよ ATE の推定です.SAS の phreg プロシジャの weight ステートメントで先に推定 した重みを指定します.また逆確率重み付け法では交絡を調整するために対象集団を擬似的 に膨らましているため,通常の推定では 95%信頼区間が過剰に狭くなってしまうため. NORMALIZE オプションを使ってそれを防いでいます.

```
proc phreg data=causal_output;
model survtime y * death(0) = pack years / rl;
weight ipw / normalize;
run;
```
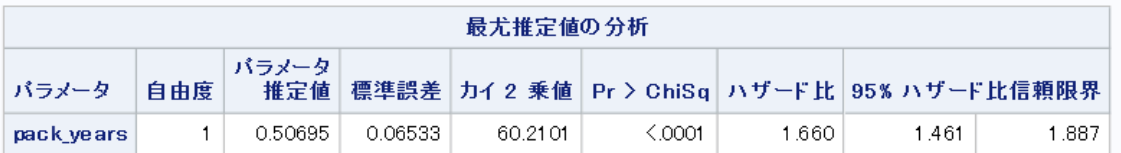

推定した結果,喫煙量が低い群に比べて高い群のハザード比は 1.66(95%信頼区間, 1.46 to 1.89, P < 0.001) であり,交絡を調整しても喫煙の程度と死亡には正の関連が認められるこ とがわかります.交絡が十分に調整できていると考えるならば,「喫煙の程度は死亡に影響す る」と解釈できます.

最後に,逆確率重み付け法で交絡を調整した生存確率を可視化します.

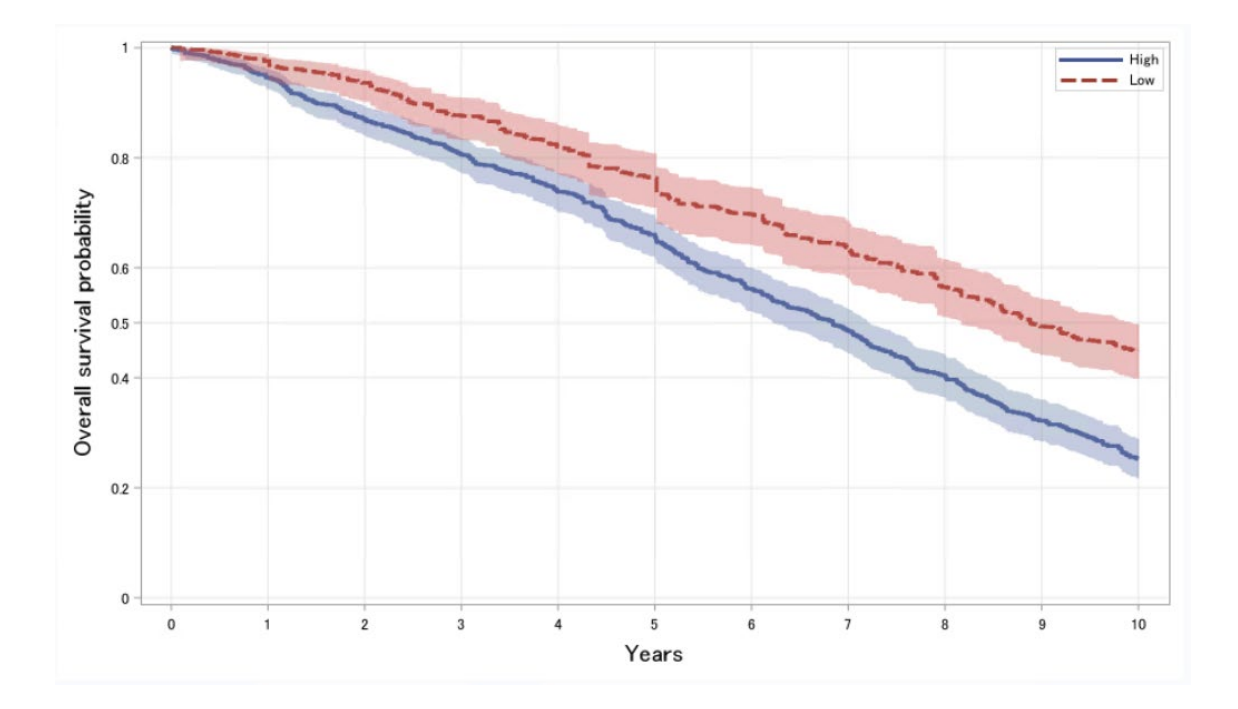

調整前の Kaplan-Meier 曲線と形状はほぼ同じですが,全体的に生存確率が低くなっている

ことがわかります.

6 まとめ

生存時間解析の流れを通して,可視化がどのように使われるか見てきました.可視化しなく ても推定や検定はおこなえます.しかし可視化することで,思わぬミスを防いだり,よりわか りやすく結果を伝えることができます.

これからも魅力ある可視化をしていきましょう!

[森岡から]

今回は佐藤俊太朗先生と藤井亮輔様が作成された R のビジュアライゼーションについての 素晴らしい資料について,もし SAS で実装したらどうなるかという企画をいただきました. データを受け取り,可視化して構造や傾向を把握し,さらに段階ごとに解析結果を可視化し て確認し,わかりやすく伝える.プログラム言語が違っても,統計解析の本質は変わらないな と改めて実感しました.そして,R と見比べながら,グラフ描いたり,解析をするという経験は とても刺激になり,私にとっても学ぶことが多かったです.一点ご注意というか言い訳なの は,ここで示したのはあくまで,描き方,解析のアプローチの一例であり,他にもよりよい描き 方はあると思いますし,解析部分については厳密には内部での解析処理が R と一致している かなどまでは精査しきれておりません.あくまで,流れをおって,SAS ではこうやってくのか ぐらいで見ていただけると有難いです.

最後に,SAS はビジュアライゼーションが駄目だと,R 使い・Python 使いにイジメられるの ですが,ここ 10 年ぐらいの機能でいうと必ずしもそうでもないよと主張したい(笑)

自分で指定したり・構築しなければいけない要素は多いのですが,それを組み立てている過 程でデータへの理解が促進される作用もあるように思うのです.まあ,でも R,簡単な指定で, きれいな出力がでていいなぁとも思いましたけど.多言語で解析すると気づきが多くて楽し いですね.今回の資料は,私が誰よりも楽しかった,私が勝手に楽しんだ資料になってしまっ ているのですが,ほんの少しでも皆様の役に立って,R/Stata/SAS 間のコミュニケーションの 助けにもなれば僥倖です.

作成者:森岡 裕(イーピーエス株式会社) Mail: morioka.yutaka038@eps.co.jp